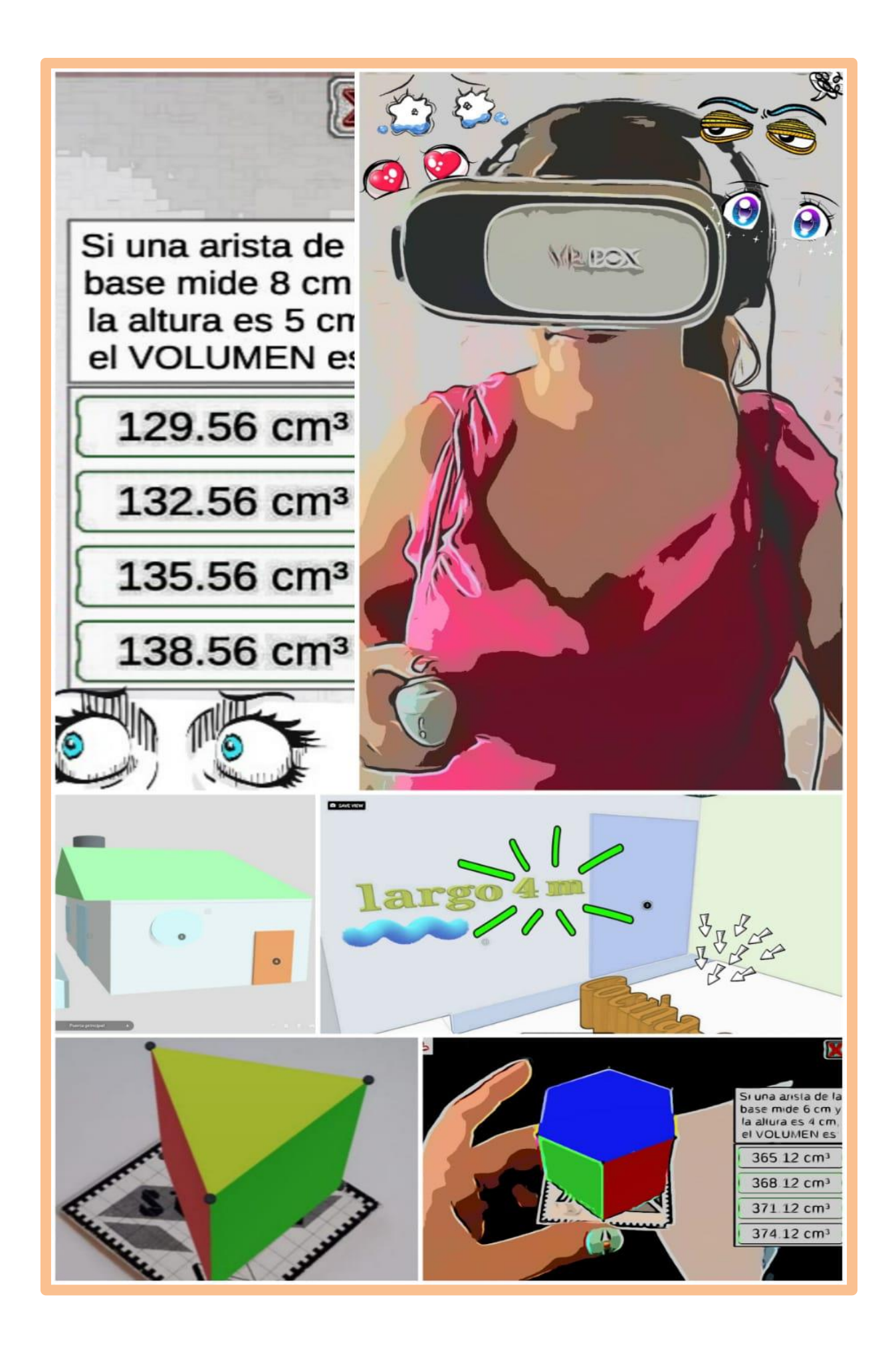

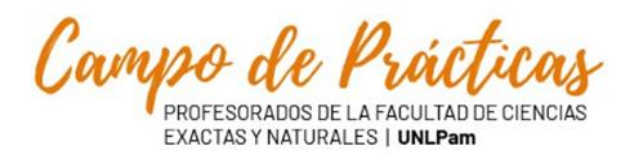

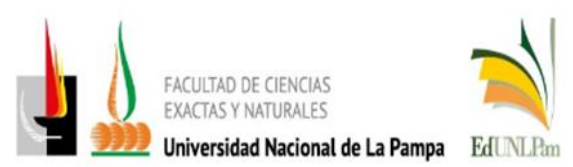

**Matemática aumentada** Sección: Artículos, pp. 56-67 ISSN 2118-8787

#### **Matemática aumentada**

#### **Resumen**

La presente es una propuesta para trabajar con realidad aumentada, que surgió a partir de un requerimiento de la asignatura opcional del mismo nombre de la Maestría de Enseñanza en Escenarios Digitales. El tema principal para trabajar con realidad aumentada es el de cuerpos geométricos y el cálculo de volumen de los mismos. Durante el desarrollo se abordan áreas y perímetros de figuras planas, así como cálculos de costos. Por eso, decimos que es una actividad integradora, que condensa cuestiones cotidianas que pueden ocurrir en la vida de una persona y pretende, a partir de la construcción de un instrumento permita incursionar en la realidad virtual, que se lo haga en asociación a conceptos matemáticos.

**Palabras clave:** cuerpos geométricos, realidad aumentada, área, volumen

#### **Augmented mathematics**

#### **Abstract**

This is a proposal to work with augmented reality, which arose from a requirement of the optional subject of the same name of the Master of Teaching in Digital Scenarios. The main topic to work with augmented reality is that of geometric bodies and their volume calculation. During the development, areas and perimeters of flat figures are addressed, as well as cost calculations. Therefore, we say that it is an integrating activity, which condenses everyday issues that may occur in a person's life and intends, from the construction of an instrument that allows to venture into virtual reality, to do so in association with mathematical concepts.

**Keywords:** geometric bodies, augmented reality, area, volume

#### **Fundamentación**

En el trabajo mostramos una opción para aplicar la tecnología Realidad Aumentada. Como se puede observar en la figura, la Realidad Aumentada permite complementar nuestro entorno real con información sintética generada a través de un dispositivo. En el caso de la Realidad Virtual, todo se genera a través del dispositivo, es decir, a través de visores el usuario se puede sumergir en un mundo totalmente virtual con el cual además puede interactuar. Por último, la Realidad Mixta combina la Realidad Aumentada y la Realidad Virtual, dando al usuario la posibilidad de interactuar naturalmente con información de su contexto a la cual se le agregan otros elementos virtuales.

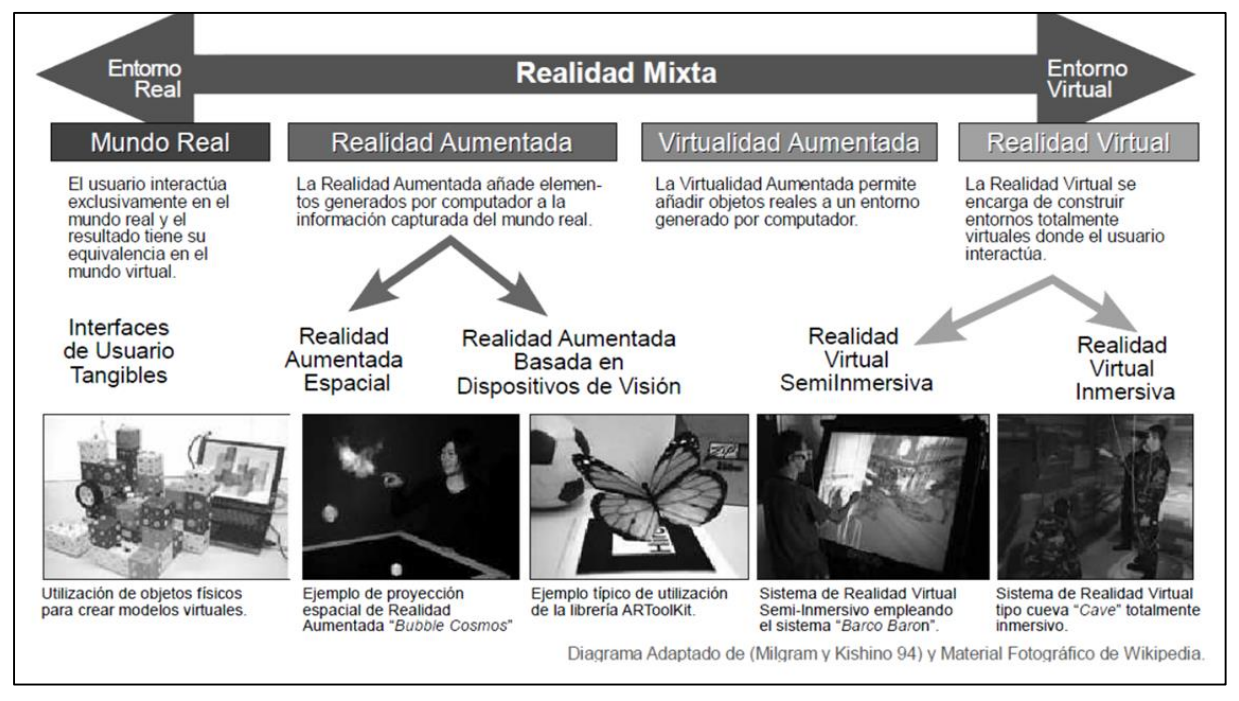

*Imagen 1: Diagrama Adaptado de Milgram y Kishino (94) y Material Fotográfico de Wikipedia.*

Los sistemas que utilizan esta combinación de elementos virtuales y del contexto real deben ser precisos y robustos, dado los riesgos que pueden producirse en determinadas situaciones (operaciones quirúrgicas, soporte a procesos industriales, uso militar, etc.).

Según Azuma (2001), un sistema de Realidad Aumentada debe cumplir con las siguientes tres características:

1. Combinar el mundo real y el virtual. El sistema incorpora información sintética a las imágenes percibidas del mundo real.

2. Interactivo en tiempo real. Por esta razón los efectos especiales de películas que integran perfectamente imágenes 3D fotorrealistas con imagen real no se consideran Realidad Aumentada porque no son calculadas de forma interactiva.

3. Alineación 3D. La información del mundo virtual debe ser tridimensional y debe estar correctamente alineada con la imagen del mundo real (tracking). Se crea una ilusión de que los objetos 3D existen en el mundo real.

La RA puede ser utilizada para aumentar o sustituir los sentidos perdidos o que se encuentran disminuidos en los usuarios, por ejemplo, para las personas con poca visión (o nula) se podrían agregar señales de audio. Además, de la misma manera que se agrega información al mundo real, en ocasiones puede ser necesario también quitar objetos (ocultarlos) de forma tal de mejorar la comprensión del contexto observado por el usuario.

Hay muchos ejemplos de aplicaciones RA donde se puede observar cómo los objetos 3D (e información multimedial) se combinan de manera natural con el contexto en el cual se están desplegando.

La integración de las TIC (Tecnologías de la Información y la Comunicación) en la educación busca aprovechar la potencialidad de los recursos educativos digitales para la creación de ambientes educativos innovadores. Muchos de estos recursos, al ofrecer características tales como interactividad, flexibilidad y dinamismo, propician la participación activa, la motivación e interés de los estudiantes en la construcción de sus propios aprendizajes.

Suele observarse un desfase entre la potencialidad de las TIC incorporadas en las aulas, y la escasa renovación de las dinámicas pedagógicas. El reto de integrar las TIC al ámbito educativo no solo se relaciona con la infraestructura o la adquisición de nuevos recursos tecnológicos, sino también en cómo el docente trabaja con ellos, el momento en que los utiliza, para qué los emplea y qué tipo de aprendizajes espera generar en los estudiantes (Cabero Almenara y Puentes Puente, 2014).

Como profesores debemos poseer ciertas competencias para la incorporación de las TIC de forma eficaz, y así conseguir con ellas efectos significativos en el aprendizaje de los estudiantes, requiere el desarrollo de tres tipos de conocimientos: tecnológicos, pedagógicos y de contenidos o disciplinares. Esto se observa en el modelo TPACK desarrollado por Mishra y Koehler (2008), el cual sugiere que los profesores han de tener un conocimiento tecnológico sobre cómo funcionan las TIC (tanto de forma general como de manera específica), de qué manera y en qué emplearlas; también debe poseer un conocimiento pedagógico respecto a cómo enseñar eficazmente y por último un conocimiento sobre el contenido o disciplina respecto a la materia que deben enseñar. Si bien las instituciones educativas de los diferentes niveles educativos hacen uso de las TIC en la actualidad, su utilización se ha limitado a su conocimiento y manejo, pero no a su incorporación —con sentido pedagógico— en los procesos de enseñanza y de

aprendizaje. Es indispensable la formación de las/os docentes en los nuevos lenguajes y formas de representación que se desprenden de los avances tecnológicos, y que a su vez son los que facilitan la creación de nuevos escenarios de aprendizaje, como lo es la tecnología Realidad Aumentada. Es por ello que creemos importante dar a conocer algunas propuestas con nuestros colegas para incentivar la utilización de éstas, partiendo de ejemplos sencillos, reflexionando sobre las posibilidades, dificultades, las mejoras y cambios, así como también los logros.

#### **Contextualización**

La siguiente propuesta de enseñanza-aprendizaje fue presentada como trabajo final del seminario optativo "Realidad Aumentada" de la Maestría en Enseñanza en Escenarios Digitales de AUSA, a cargo de la contenidista Dra. Fracchia Carina y la tutora Mg. García Berta, en 2020. En el área de matemática llevaremos adelante un trabajo sobre las conceptualizaciones involucradas en el desarrollo de la geometría en el espacio. Forman parte de nuestro objetivo que los/las estudiantes puedan apropiarse de las herramientas matemáticas para la resolución de problemas con diferentes contextos, que vean la aplicación de estos conceptos en materias o temas que ya han desarrollado o en la vida cotidiana en sí. Esa apropiación no se da enunciando la definición, exponiendo ejemplos y recetas para resolver los ejercicios, donde el único papel del estudiante es reproducir de una forma sistemática lo que el profesor presenta; sino con un papel activo de ellos, donde produzcan y reflexionen, que ellos vayan investigando, creando sus propios métodos, descubriendo a partir de la resolución de problemas y la experimentación, los conceptos, fórmulas y propiedades necesarias apoyados en sus preconcepciones. Ésta metodología habilita la posibilidad de que las y los estudiantes desarrollen un quehacer matemático, puesto que elaboran sus propias estrategias, hipotetizan, hacen ensayos de anticipación, utilizan representaciones oportunas a conceptos involucrados, explican y defienden sus producciones, justifican sus procedimientos y resultados, argumentan y discuten con sus pares y aceptan críticas o diferentes puntos de vista a partir de ideas propias, generando confianza en sí mismo y sin miedo al error, a reformular o rehacer. Aptitudes que además son útiles para una sociedad variada y estructurada, ya que la matemática escolar deja de ser una acumulación de conceptos y destrezas para girar alrededor de la resolución de problemas, la investigación, el razonamiento y los modos de comunicación para ser aplicados en diferentes contextos, conectados al mundo real, laboral, a la tecnología y a las otras disciplinas.

Particularmente aquí, los/las estudiantes deben poder asociar un dibujo plano a su realidad en tres dimensiones, abstraerse a partir de información dada (escrita u oral), asociar el desarrollo plano con su construcción tridimensional. Los espacios bi y tridimensionales permiten, mediante observaciones y reflexiones, determinar ciertas regularidades. A partir de estas regularidades y relaciones geométricas, es posible la modelización como un potente recurso de resolución que admite la anticipación en situaciones reales, sin necesidad de la acción efectiva. Esto supone recorrer un camino que va desde una geometría ligada únicamente a las representaciones y mediciones concretas, hacia una un poco más distanciada a partir de la exploración gracias a los modelos 3D, la realidad aumentada espacial o basada en dispositivos de visión y hasta realidad virtual, llegando finalmente a la independencia de lo concreto o del "dibujo" como elemento de análisis.

Esta propuesta está destinada a estudiantes de tercer año del nivel secundario, de la zona céntrica de la ciudad de Santa Rosa. En cuanto a los contenidos previos, los/las estudiantes han comenzado trabajando las nociones de cuerpos geométricos (vértices, aristas, caras) y su clasificación a través de la aplicación para celulares Geometry ar.

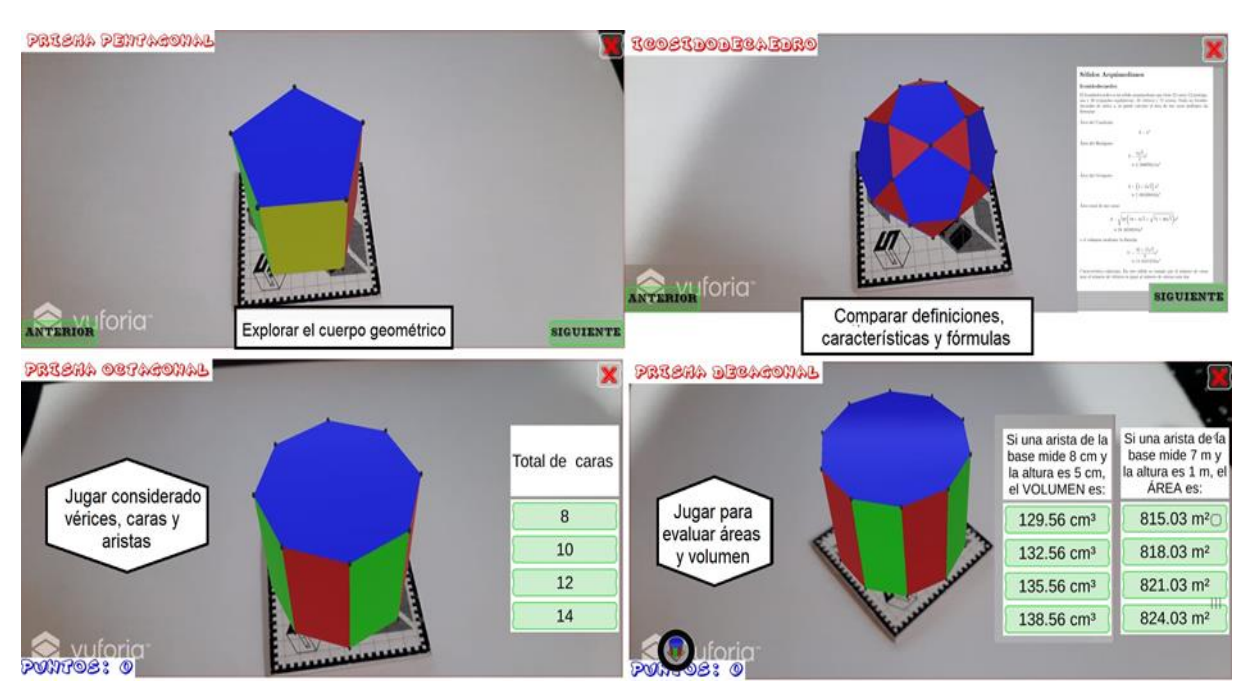

*Imagen 2: Cuerpos geométricos visualizados en los celulares a través de marcadores, con la aplicación Geometry ar y sus distintas posibilidades de exploración y juegos*.

Así como también las deducciones de las fórmulas de cada cuerpo trabajado (redondos<sup>1</sup>, prismas<sup>2</sup>, pirámides<sup>3</sup>) que fueron acompañadas por exploración a través de la opción de 3D o RA (dependiendo de lo que cada celular permitiese).

Es importante aclarar que los/las estudiantes para los que pensamos este proyecto en su gran mayoría cuenta con dispositivos celulares para su utilización en las clases de matemática, por lo que está contextualizada pero las actividades no han sido implementadas aún.

Los recursos tecnológicos actuales ofrecen al alumno la oportunidad de trabajar en ambientes de aprendizaje enriquecidos percibiendo a la matemática como una ciencia experimental, desarrollando procesos exploratorios significativos que los guiarán en el trayecto de su aprendizaje. En nuestro caso, primero utilizamos el software de código libre Geogebra, el cual tiene múltiples herramientas para el área matemática, ya que permite combinar dinámicamente, geometría, álgebra, análisis y estadística en una única plataforma de manera sencilla pero significativa. Además de crear clases interactivas, "libros" de lecciones, cuestionarios, aulas con nuestros estudiantes, buscar y compartir recursos con colegas, crear redes con ellos, entre otras tantas posibilidades. Particularmente lo elegimos por su uso en el plano, en 3D y con realidad aumentada. Según Barroso Osuna et al (2017, p. 5)

La realidad aumentada consiste en utilizar un conjunto de dispositivos tecnológicos que permiten añadir información virtual a la información física, para crear una nueva realidad, donde tanto la información real como la virtual desempeñan un papel significativo para crear una nueva escenografía de comunicación.

Luego utilizamos Geometry  $AR<sup>4</sup>$ , una aplicación gratuita para el celular o tablet con pocos requerimientos, que permite una experimentación donde los/las alumnos/as manipulan objetos virtuales (cuerpos geométricos) a través de marcadores como si se tratasen de objetos reales, realizando estas operaciones de forma natural e intuitiva, sin ningún tipo de hardware adicional que medie en la relación alumno-celular. Además, cuenta con información sobre los cuerpos geométricos que ya tiene cargados: fórmulas de área, volumen, clasificación y demás características. Con la posibilidad de visualizar un ejemplo, responder preguntas y obtener un

-

<sup>1</sup> Volumen de un cilindro equivalente a 3 conos, con GeoGebra en su versión 3D <https://www.geogebra.org/m/vvbemux8>

<sup>2</sup> Volumen del cubo equivalente a 6 pirámides de la mitad de su altura, con la versión de realidad aumentada del software GeoGebra<https://www.youtube.com/watch?v=FWgVNG9r-To&t=5s>

<sup>3</sup> Volumen del cubo equivalente a 3 pirámides, con la versión realidad aumentada del software GeoGebra <https://www.youtube.com/watch?v=MhHW34s4TXM>

<sup>4</sup> Presentación de la aplicación Geometry Ar:<https://youtu.be/W7HWHBnDf0w>

puntaje (estilo juego o autoevaluación). También utilizamos Tinkercad para crear (docente y alumno) objetos 3D con los cuerpos.

Dicho programa es gratuito con la posibilidad de crear aulas virtuales para profesores y estudiantes, cuya característica más valorable en tiempos de distanciamiento social es que se puede trabajar colaborativa y sincrónicamente sobre un mismo proyecto, donde todos los cambios quedan en la nube por lo que no hay que preocuparse por la pérdida de datos. Cuenta con cuerpos geométricos cargados para manipular y construir a partir de ellos, que se pueden convertir en bloques para encajar y Minecraft, habilitando la posibilidad de otro tipo de trabajo orientado a los gustos de nuestros estudiantes. Es importante destacar que los proyectos se pueden exportar en distintos formatos y subir a otras plataformas o realizar impresiones 3D.

También trabajamos con Scketchfab<sup>5</sup>, como se observa en las imágenes 3 y 4, en un primer momento porque podíamos exportar allí los objetos de la realidad que convertimos en objetos virtuales a partir de la fotogrametría<sup>6</sup> con Qlone, pero que desestimamos frente a la necesidad de contar con un plan pago. Luego recurrimos a él porque podíamos visualizar sus objetos con gafas de realidad virtual, para brindarles una experiencia única a nuestros estudiantes, creando y utilizando sus propios visores para resolver las actividades que proponemos. Pero que además, permite visualizarlo desde cualquier computadora sin necesidad de la utilización del visor de realidad aumentada. Cabero Almenara, J. y Puentes Puente, A. (2020) explican que "en la Realidad Virtual (RV), el sujeto es ubicado en un contexto inmersivo tecnológico y no se ve mezclado con la realidad" (p. 37). Finalmente la utilizamos para editar el proyecto de Tinkercad<sup>7</sup> y explorarlo con la función "primera persona" como si caminamos por la construcción y con la idea de visualizarlos eventualmente con algún visor de realidad virtual.

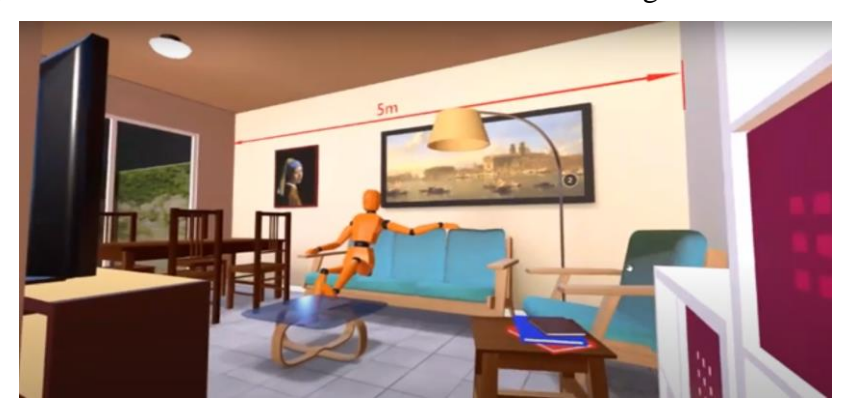

*Imagen 3: Casa modelo disponible en Scketchafab* 

<sup>1</sup> <sup>5</sup> Casa explorada en Scketchfab<https://youtu.be/cqflaD10Vug>

<sup>6</sup> Demostración de un cuerpo real convertido en un cuerpo virtual con el software Qlone

[https://youtu.be/xTokncQF1kA,](https://youtu.be/xTokncQF1kA) [https://youtu.be/FlSuLH-V4IY,](https://youtu.be/FlSuLH-V4IY)<https://youtu.be/UPCZ7J3nw2s> <sup>7</sup> Casa explorada en Tinkercad <https://youtu.be/ueoILBXyaJU>

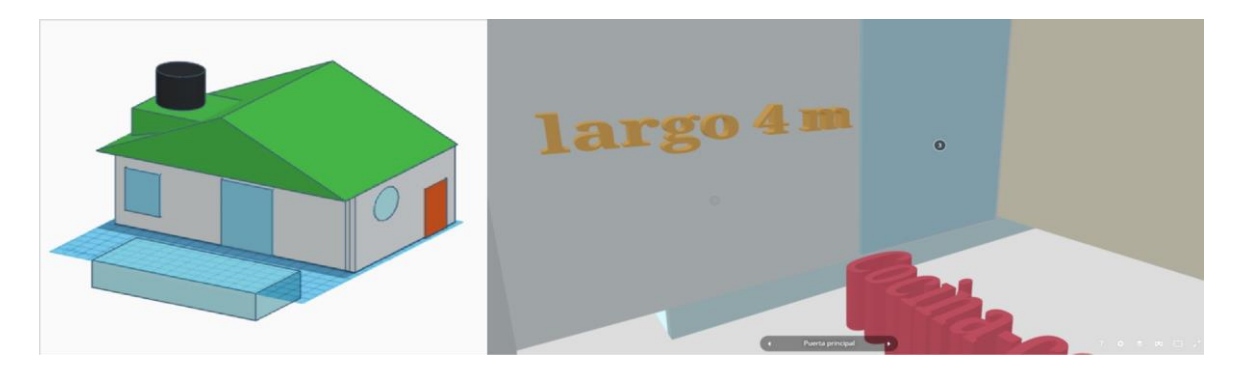

*Imagen 4: Casa realizada en Tinkercad y explorada desde Scketchfab, la cual exploran las/os estudiantes en la actividad*.

En cuanto a la metodología y las estrategias de enseñanza, recurriremos a todas aquellas que permitan un acercamiento entre el estudiante, la matemática y la tecnología, entre los estudiantes y estudiantes con docente para el trabajo colaborativo, cooperativo, para la coconstrucción de sus aprendizajes, centrándonos en la investigación, reflexión, quehacer matemático, la toma de decisiones, conexión y transferencia. Como la actividad propuesta sería un recorte de una secuencia mucho más extensa dada la complejidad de las conceptualizaciones involucradas, cabe aclarar que nuestra metodología de trabajo siempre tiene en cuenta las estrategias de exploración de conceptos previos a través de situaciones o actividades, para rescatar las ideas de los alumnos y así, favorecer la construcción del conocimiento matemático basado en lo que ya traen; introductorias, mediante el análisis de casos, para construir definiciones, conjeturar sobre propiedades, descubrir caracterizaciones y formular procedimientos personales. Pero particularmente con estas actividades las estrategias serían de desarrollo o profundización mediante recursos didácticos y tecnológicos que aportan al interés y aplicación de los conceptos aprendidos y a aprender, donde puedan discutir, trabajar colaborativamente, argumentar, elaborar y comunicar con lenguaje apropiado sus resultados; de integración, actividades prácticas que permitan integrar, transferir y generalizar los contenidos ya abordados, de evaluación y autoevaluación, diariamente revisando las actividades desarrolladas, en proceso y notando la evolución, con actividades de auto validación, corrigiendo entre pares, donde el docente explicita qué se espera que aprendan con cada tema, identificando los conceptos necesarios, enseñándoles a estudiar en matemática. Tomando el error en cualquiera de las instancias como un puntapié para revertirlo, para aprender del error y no como una falta grave.

# **Objetivos**

- Identificar y relacionar los valores necesarios para calcular áreas, perímetros y volúmenes de los cuerpos geométricos vistos.
- Explorar de forma virtual, asociando e interpretando la realidad concreta.
- Producir, conjeturar y validar hipótesis aportando al trabajo colaborativo.

# **La propuesta**

*Actividad 1*: Construcción de visor de realidad aumentada

*Objetivo:* Calcular áreas de figuras planas.

*Materiales y recursos:* Esta actividad se realizará de manera grupal (3 estudiantes). Necesitaremos cartón, reglas, lápices, cinta adhesiva, velcro, trinchetas y tijeras.

*Consignas:*

- 1. Medir el celular que van a utilizar en el grupo, el largo y ancho.
- 2. Siguiendo las instrucciones del siguiente archivo disponible en [https://apihum.hagaloustedmismo.cl/wp-content/uploads/2020/05/ma](https://apihum.hagaloustedmismo.cl/wp-content/uploads/2020/05/ma-is37_como-hacer-gafas-de-realidad-virtual.pdf)[is37\\_como-hacer-gafas-de-realidad-virtual.pdf](https://apihum.hagaloustedmismo.cl/wp-content/uploads/2020/05/ma-is37_como-hacer-gafas-de-realidad-virtual.pdf) , realiza las mediciones para construir su propio visor en una hoja A4.
- 3. Calcula los cm<sup>2</sup> de cartón que necesitarán en el grupo.
- 4. Calcar los dibujos en cartón, recortarlos, y armar el visor.

# *Actividad integradora*

*Objetivo:* Calcular áreas, perímetros y volúmenes. Realizar pasaje de unidades.

*Materiales y recursos*: Esta actividad se realiza de manera grupal (2-3 estudiantes). Se necesitan computadoras o celulares, lápiz, sus carpetas, calculadora, acceso a internet.

*Consignas*:

Ingresar al siguiente link <https://skfb.ly/6VRSu>desde el celular o computadora seleccionado para explorar en "primera persona" o a través del visor de realidad virtual construido, las dimensiones de cada lugar requerido.

Vamos decorar y darle los detalles finales a la casa, para esto se nos asignará diferentes tareas

1. Pintar la cocina-comedor, ¿de cuántos metros cuadrados es?. Si se cobra \$800 el m<sup>2</sup> por la mano de obra, ¿cuánto costará pintarla?

Consejo: recuerda restarle el área de las aberturas.

Dalma Cañada y Déborah Mendoza Virgili*, Campo de Prácticas*, 2 (1), 56-67. ISSN 2718- 8787

- 2. Colocar azulejos en el baño, tanto en las paredes cómo en el suelo. ¿Cuántos m<sup>2</sup> de azulejo tiene que comprarse? Si se cobra \$1200 por  $m<sup>2</sup>$  para la colocación de éstos ¿cuánto saldrá la obra?
- 3. Cambiar el tanque de depósito de agua, para ello necesitamos saber qué capacidad tiene para colocar otro de los mismos litros, pero con menos altura.
- 4. Realizar la excavación para colocar la pileta ¿cuántos m<sup>3</sup> de tierra fueron sacados? Si la pileta se va llenando a razón de 10000 l por hora ¿cuánto tiempo tardará en llenarse hasta el tope?
- 5. Colocar piso antideslizante alrededor de la pileta. Si tenemos 17 baldosas cuadradas de maderas de 80 cm de largo, ¿alcanzarán para cubrir toda la vuelta? Supongamos que cada una cuesta \$223 y que en caso de que sobren, las vamos a devolver ¿cuánta plata nos darán?, si faltan ¿cuánto saldrá comprar las faltantes?
- 6. ¿Cuántos metros cuadrados ocupa en total la casa?

# *Actividad evaluativa*: Cambio de roles.

*Objetivo*: Producir modelos virtuales 3D y las consignas apropiadas aplicando los contenidos vistos.

*Materiales y recursos*: Esta actividad se realizará de manera grupal, conservando los mismos estudiantes que en la actividad integral. Para eso necesitaremos computadoras, acceso a internet *Consignas*:

La propuesta es ahora que se cambien los roles, ustedes como grupo serán los que crearán un modelo virtual y las consignas para que otro grupo pueda resolverlas, para ello deberán seguir las siguientes instrucciones:

- 1. Construir en Tinkercad una casa con los cuerpos geométricos vistos anteriormente. Deberán aparecer al menos 3 cuerpos de diferentes grupos (cuerpos redondos, prismas y pirámides). Guardar el proyecto y copiar el link para que más tarde puedan ingresar sus compañeros.
- 2. Producir las consignas que deberán resolver sus compañeros, pero es importante que las resuelvan ustedes.
- 3. Entrega de las actividades a la docente para su revisión.
- 4. Resolver las actividades que les fueron asignadas.
- 5. Entrega de las actividades a la docente para su revisión.

6. Corregir las actividades de sus compañeros y poner una nota cualitativa (excelente, muy bueno, bueno y regular), argumentando por qué llevan esa nota.

Bibliografía obligatoria para estudiante:

Dado que, por la metodología de enseñanza que proponemos, las definiciones se arman en tanto vamos trabajando en la construcción del aprendizaje y vamos institucionalizando con la guía docente; el recurso que ofrecemos es para la construcción del visor de realidad aumentada y la utilización de las aplicaciones.

Hágalo Usted Mismo / ¿CÓMO hacer gafas de realidad virtual? (s.f.) [documento] Recuperado

de [https://apihum.hagaloustedmismo.cl/wp-content/uploads/2020/05/ma-is37\\_como-hacer](https://apihum.hagaloustedmismo.cl/wp-content/uploads/2020/05/ma-is37_como-hacer-gafas-de-realidad-virtual.pdf)[gafas-de-realidad-virtual.pdf](https://apihum.hagaloustedmismo.cl/wp-content/uploads/2020/05/ma-is37_como-hacer-gafas-de-realidad-virtual.pdf) 

[Sr. Romero] (2016, abril 12) Creating a house in TinkerCAD. [Archivo de video] Recuperado de<https://www.youtube.com/watch?v=bOAVLM-IpPA>

Bibliografía complementaria para estudiante:

[TheSurvivorSpanish] (2017, Abril 14) Cómo Hacer unas Gafas de Realidad Virtual en Casa [Archivo de video] Recuperado de [https://www.youtube.com/watch?v=2zEpC\\_YfzU4](https://www.youtube.com/watch?v=2zEpC_YfzU4) 

[Chris Revi] (2018, octubre 1) Construir un castillo con Tinkercad. [Archivo de video] Recuperado de<https://www.youtube.com/watch?v=QcxRv5k2hWY>

# **Referencias bibliográficas**

Azuma, R.T. (2001) "Augmented Reality: Approaches and Technical Challenges", *Fundamentals of Wearable Computers and Augmented Reality*, W. Barfield, Th. Caudell (eds.), Mahwah, New Jersey, pp. 27-63

Barroso Osuna, J.M., Cabero Almenara, J., Casado Parada, I. (2017). *Diseño, producción, evaluación y utilización educativa de la realidad aumentada*. Sevilla: Universidad de Sevilla. Secretariado de Recursos Audiovisuales y NNTT. Disponible en <https://drive.google.com/file/d/1SrUZEkyuiI9xLzrKMFP250BBdhkbdmlS/view>

Cabero Almenara, J., y Puentes Puente, A. (2020). La Realidad Aumentada: tecnología emergente para la sociedad del aprendizaje. *AULA, Revista de Humanidades y Ciencias Sociales*, 66 (2), 35-51 Disponible en<https://cutt.us/BPjYZ>

Mishra, P., & Koehler, M. J. (2008). *Introducing technological pedagogical content knowledge*. In annual meeting of the American Educational Research Association (pp. 1-16). [http://www.matt-koehler.com/publications/Mishra\\_Koehler\\_AERA\\_2008.pdf](http://www.matt-koehler.com/publications/Mishra_Koehler_AERA_2008.pdf)